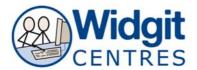

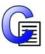

# **Communicate: In Print**

## Making a table - Helpful Hints V2.6 or older

#### Creating labels or flashcards to cut out

Make the Border Colour Transparent when adjusting Appearance

Note: Thicken Border Width to allow more space to cut between cells

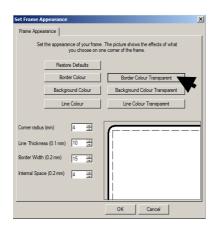

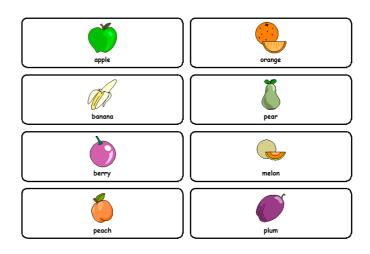

#### Creating symbol only and word only flashcards

Create a table by starting with a non-symbol fixed frame

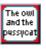

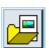

#### Go to Graphics Resources

#### Go to Use List

Search the **Symbol List** to find a symbol with the open wordlist Search the **Picture List** to find a **Widgit Picture** from the clipart bank

Click on the graphic you want Click on the cell you want to place it into

Repeat to fill half the cells

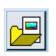

Leave the Graphics Resources

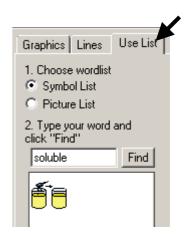

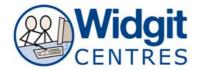

## Enter text in the remaining cells

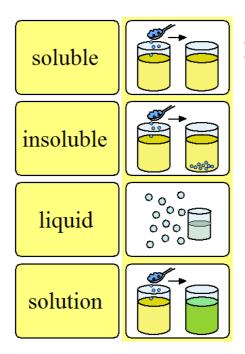

Format all the text in the cells at once by right clicking on the table before making changes to the Font, Size or Colour

## Creating a game board

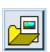

## Go to **Graphics Resources**

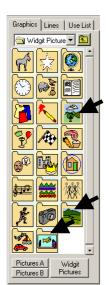

Search Widgit Pictures for backgrounds.

Backgrounds can be found in:

Scenes

**Environment** 

Underwater

Click on the background and click on the page Click and then drag the scene to fill the page

Create a **table** on top of the background

Edit the **Appearance** by making the background transparent

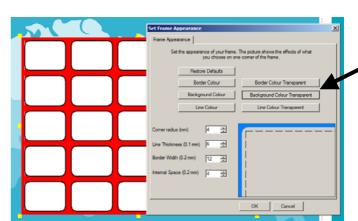

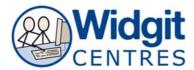

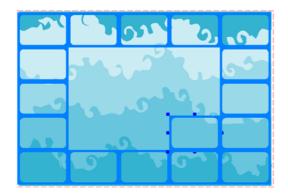

Go to the **Graphics Resources** to fill the table

Use the **Scratch area** to place objects and **duplicate** to arrange multiple objects per cell

**Group** the table when finished

In **Adjust** mode use the **yellow handles** to stretch/shrink the table to fit on the background

**Right click** on the cells to edit the table to turn table into the desired same pattern

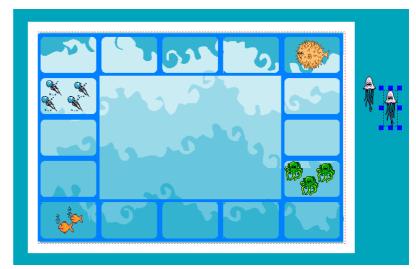